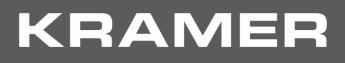

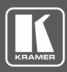

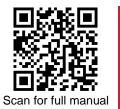

# VM-2DT Quick Start Guide

This guide helps you install and use your VM-2DT for the first time.

Go to www.kramerav.com/downloads/VM-2DT to download the latest user manual and check if firmware upgrades are available.

## Step 1: Check what's in the box

- VM-2DT 1:2 HDBT Distributor
- ✓ 4 Rubber feet

- 1 Power adapter and cord  $\mathbf{\mathbf{V}}$ 1 Quick start guide
- I Bracket set

### Step 2: Get to know your VM-2DT

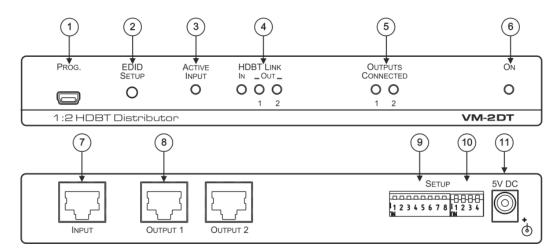

| #  | Feature                    |     | Function                                                                                                    |  |
|----|----------------------------|-----|----------------------------------------------------------------------------------------------------|--|
| 1  | PROGRAM Mini USB Connector |     | Use to send RS-232 commands. Connect to a PC to perform firmware upgrades (via K-Upload) and work with the EDID Designer. K-Upload and EDID Designer can be downloaded from our Web site at: <u>www.kramerav.com/manual/EDID Designer</u> . |  |
| 2  | EDID SETUP Button          |     | Press to capture the input EDID, force RGB mode or select the default EDID.                                                                                                    |  |
| 3  | ACTIVE INPUT LED           |     | Lights green when an HDMI signal is embedded on the HDBaseT input.                                                                                                    |  |
| 4  | HDBT LINK LEDs IN          |     | Lights green when a link is established with the HDBaseT transmitter.                                                                                                    |  |
|    |                            | OUT | Lights green when a link is established with the HDBaseT receiver (1 and 2).<br>Flashes when a non-HDCP acceptor is connected to the output and the input is<br>HDCP-encrypted (the content is displayed for only a few seconds).           |  |
| 5  | OUTPUTS CONNECTED LEDs     |     | Lights green when an acceptor (sink) is detected on the HDBaseT receiver connected to the output (from 1 to 2).                                                                                                    |  |
| 6  | ON LED                     |     | Lights green when the unit receives power.                                                                                                    |  |
| 7  | INPUT HDBT Connector       |     | Connects to an HDBaseT source, for example VS-44DT.                                                                                                    |  |
| 8  | HDBT OUT Connectors        |     | Connect to an HDBaseT acceptor (from 1 to 2), for example <b>TP-580R</b> .                                                                                                    |  |
| 9  | SETUP 8-way DIP-switches   |     | Use to set the IR (DIP-switches 1 and 2) and RS-232 (DIP-switches 5 and 6) command behavior.                                                                                                    |  |
| 10 | SETUP 4-way DIP-switch     |     | Always keep all four DIP-switches UP (off).                                                                                                    |  |
| 11 | 5V DC                      |     | +5V DC connector for powering the unit.                                                                                                    |  |

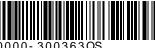

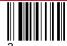

Rev:

## Step 3: Install the VM-2DT

Install VM-2DT using one of the following methods:

- Attach the rubber feet and place the unit on a flat surface.
- Fasten a bracket (included) on each side of the unit and attach it to a flat surface.
  For more information go to <u>www.kramerav.com/downloads/VM-2DT</u>.
- Mount the unit in a rack using the recommended rack adapter (see <u>www.kramerav.com/product/VM-2DT</u>).

# Step 4: Connect the inputs and outputs

Always switch OFF the power on each device before connecting it to your **VM-2DT**. For best results, we recommend that you always use Kramer high-performance cables to connect AV equipment to the **VM-2DT**.

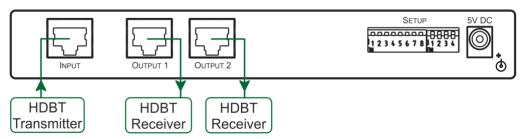

#### RJ-45 Pinout:

Use a straight pin-to-pin cable with

RJ-45 connectors.

We recommend that for HDBT cables,

the ground shielding be

connected/soldered to the connector shield.

|          | PIN EIA /TIA 568B |                |
|----------|-------------------|----------------|
|          | PIN               | Wire Color     |
| 12345678 | 1                 | Orange / White |
|          | 2                 | Orange         |
|          | 3                 | Green / White  |
|          | 4                 | Blue           |
| 242      | 5                 | Blue / White   |
| 0000     | 6                 | Green          |
|          | 7                 | Brown / White  |

#### DIP-Switch Setup:

To enable/disable IR and RS-232 routing, set the DIP-switches as follows:

|              | S                            | ETUP                             |
|--------------|------------------------------|----------------------------------|
| I<br>I<br>ON | 2345                         | 6 7 8 1 2 3 4<br>N               |
|              | IR routing<br>enable/disable | RS-232 routing<br>enable/disable |

DIP-switches 3, 4, 7 and 8 are reserved for future use. By default, all DIP-switches are set to OFF (up).

| Out # | IR Routing is enabled when: | RS-232 Routing is enabled when: |
|-------|-----------------------------|---------------------------------|
| OUT 1 | DIP 1 – OFF (up)            | DIP 5 – OFF (up)                |
| OUT 2 | DIP 2 – OFF (up)            | DIP 6 – OFF (up)                |

For optimum range and performance use the recommended Kramer cables available at

www.kramerav.com/product/VM-2DT.

### Step 5: Connect the power

Connect the power adapter to the VM-2DT and plug the adapter into the mains electricity.

#### Safety Instructions

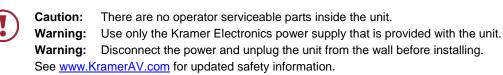

### Step 6: Operate the VM-2DT

#### Acquire EDID by:

- Using the **EDID SETUP** front panel button.
- Using the Kramer EDID Designer PC tool connected to USB.
- Manually sending RS-232 serial commands via laptop connected to USB.

#### USB setup for RS-232 communication:

| RS-232                                                                    |                                                                |  |
|---------------------------------------------------------------------------|----------------------------------------------------------------|--|
| Baud Rate:                                                                | 115200                                                         |  |
| Data Bits:                                                                | 8                                                              |  |
| Stop Bits:                                                                | 1                                                              |  |
| Parity:                                                                   | None                                                           |  |
| Command Format:                                                           | ASCII                                                          |  |
| Example (Copy the E                                                       | DID data from Output 1 to the Input): "#CPEDID 1,1,0 <cr></cr> |  |
| Factory Reset                                                             |                                                                |  |
| Protocol 3000: #FACTORY command to reset to factory default configuration |                                                                |  |

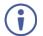

**VM-2DT** supports EDID Designer (via the mini USB port) that can be loaded from our Web site: <u>Kramer EDID</u> <u>Designer</u>.

To use the mini USB port, you need to download and the Kramer USB driver from our Web site at: <a href="http://www.kramerav.com/support/product\_downloads.asp">www.kramerav.com/support/product\_downloads.asp</a> and install it.

#### Acquiring the EDID via front panel

Press the EDID SETUP once to display the current EDID source: OUT 1, OUT 2, or both OUT LEDs flash (default EDID).

To acquire an EDID:

- 1. Press EDID SETUP. the current EDID source is displayed.
- 2. Press EDID SETUP (a second time) to enter EDID select mode.
- Press EDID SETUP repeatedly to cycle through the EDID source options. The OUT LEDs flash in the following order: OUT 1 -> OUT 2 -> all output LEDs flash (default EDID).

Stop pressing **EDID SETUP** once the required EDID source is reached.

4. Wait a few seconds, until **VM-2DT** acquires the EDID. When complete, all output LEDS return to normal operation, displaying the present output connection status.

 $(\mathbf{i})$ 

If an unconnected output is chosen or the connected EDID cannot be read, the VM-2DT loads the default EDID.

#### Forcing the RGB Mode

Normally (the default state), when acquiring the EDID, the device supports any color space that is defined in the acquired EDID parameters. In case of a color space problem, using the Force RGB mode may improve the colors of the image on the display.

| То:                                                      | Do the following:                                                                                                    |
|----------------------------------------------------------|----------------------------------------------------------------------------------------------------|
| Force the acquired EDID to support only RGB color space: | Press and hold the EDID button for few seconds until all the output LEDs flash together four times.<br>Continue to acquire the desired EDID.<br>This acquired EDID is then forced to support the RGB color space only. |
| Return to the normal EDID mode:                          | Press and hold the EDID button for few seconds until the output LEDs flash together once.<br>Continue to acquire the desired EDID.                                                                                     |
| View the current EDID mode:                              | Power cycle the unit.<br>All output LEDs will flash together once when in normal EDID mode, and<br>four times when in Force RGB mode.                                                                                  |

# **Technical Specifications**

| Input                           | 1 HDBT                                                                                                    | On a female HDMI connector                                         |  |
|---------------------------------|----------------------------------------------------------------------------------------------------|--------------------------------------------------------------------|--|
| Outputs                         | 2 HDBT                                                                                                    | On RJ-45 female connectors                                         |  |
| Ports                           | 1 USB                                                                                                    | On a Mini female connector                                         |  |
| Maximum Extension Range         | 40m (130ft)                                                                                                    | At 4K@60Hz (4:2:0)                                                 |  |
|                                 | 70m (230ft)                                                                                                    | At full HD (1080p@60Hz 36bpp)                                      |  |
|                                 | The specs only apply when using Kramer HDBaseT cables. This reach applies to each IN and OUT port separately; the total end-to-end reach is the sum of all ports' reach. |                                                                    |  |
| Video                           | Max. Resolution                                                                                                    | 4K@60Hz 4:2:0                                                      |  |
|                                 | Max. Data Rate                                                                                                    | 10.2Gbps (3.4Gbps per graphic channel)                             |  |
|                                 | Compliance                                                                                                    | Supports HDMI 2.0, HDCP 1.4 and HDBaseT 1.0                        |  |
| Control                         | Front Panel                                                                                                    | EDID SETUP button                                                  |  |
|                                 |                                                                                                    | ON, OUTPUTS CONNECTED, HDBT LINK, and ACTIVE INPUT indication LEDs |  |
|                                 | Rear Panel                                                                                                    | DIP-switches                                                       |  |
| Power                           | Consumption                                                                                                    | 5V DC, 2.5A                                                        |  |
|                                 | Source                                                                                                    | 5.2 V DC, 4A                                                       |  |
| Environmental Conditions        | Operating Temperature                                                                                                    | 0° to +40°C (32° to 104°F)                                         |  |
|                                 | Storage Temperature                                                                                                    | -40° to +70°C (-40° to 158°F)                                      |  |
|                                 | Humidity                                                                                                    | 10% to 90%, RH non-condensing                                      |  |
| Regulatory Compliance           | Safety                                                                                                    | CE, FCC                                                            |  |
|                                 | Environmental                                                                                                    | RoHs, WEEE                                                         |  |
| Enclosure                       | Size                                                                                                    | MegaTOOL                                                           |  |
|                                 | Cooling                                                                                                    | Heat sink                                                          |  |
| General                         | Net Dimensions (W, D, H)                                                                                                    | 18.8cm x 11.5cm x 2.5cm<br>(7.4" x 4.5" x 1")                      |  |
|                                 | Shipping Dimensions (W, D, H)                                                                                                    | 34.5cm x 16.5cm x 5.2cm<br>(13.6" x 6.5" x 2.1")                   |  |
|                                 | Net Weight                                                                                                    | 0.53kg (1.2lb) approx.                                             |  |
|                                 | Shipping Weight                                                                                                    | 1.3kg (2.9lb) approx                                               |  |
| Accessories                     | Included                                                                                                    | Power cord and adapter                                             |  |
| Specifications are subject to c | hange without notice at www.krame                                                                                                    | ray.com                                                            |  |

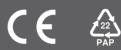